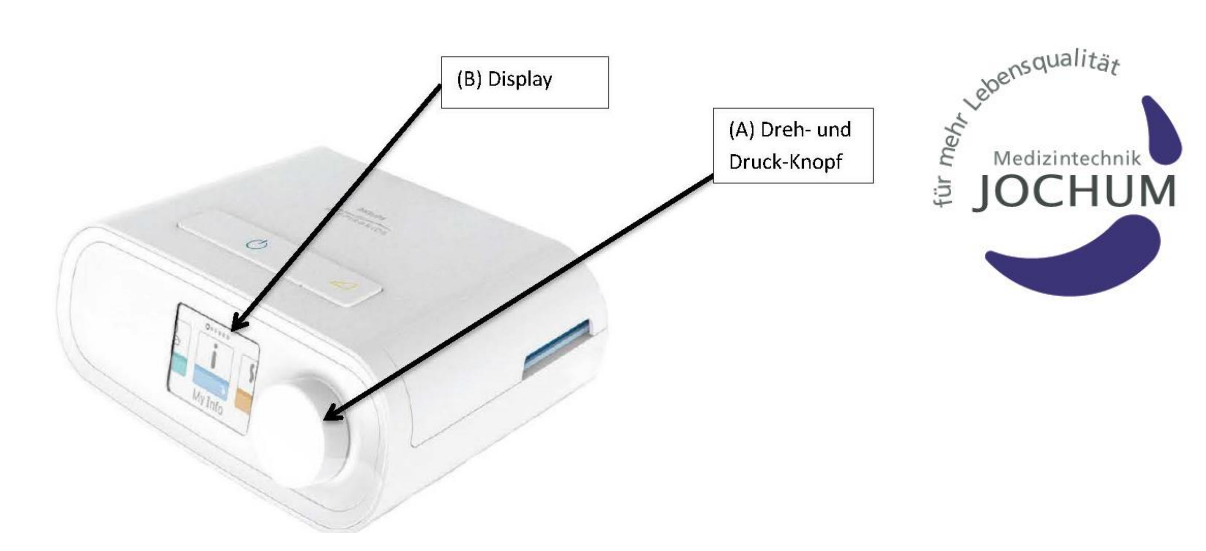

Ablesen der Betriebsstunden Dreamstation Variante 1 – "+"-Menü freigeschaltet

2. (A) Einmal nach RECHTS drehen auf 1. (B) Grundbildschirm 3. (A) Einmal nach RECHTS drehen auf Therapiestunden  $0.0$ Gebläse  $0.0.$ Tage  $> 4$  $\Omega$ Compliance 65450 Abfrage **Mein Betreuer Meine Infos** und durch einmal drücken (A) in das Menü gehen.

Es erscheinen "Therapiestunden" und "Gebläse". Sollte die Werte unterschiedlich groß sein (Abweichung größer als 100), geben Sie uns bitte beide Werte durch.

Ablesen der Betriebsstunden Dreamstation Variante 2 – "+"-Menü nicht freigeschaltet

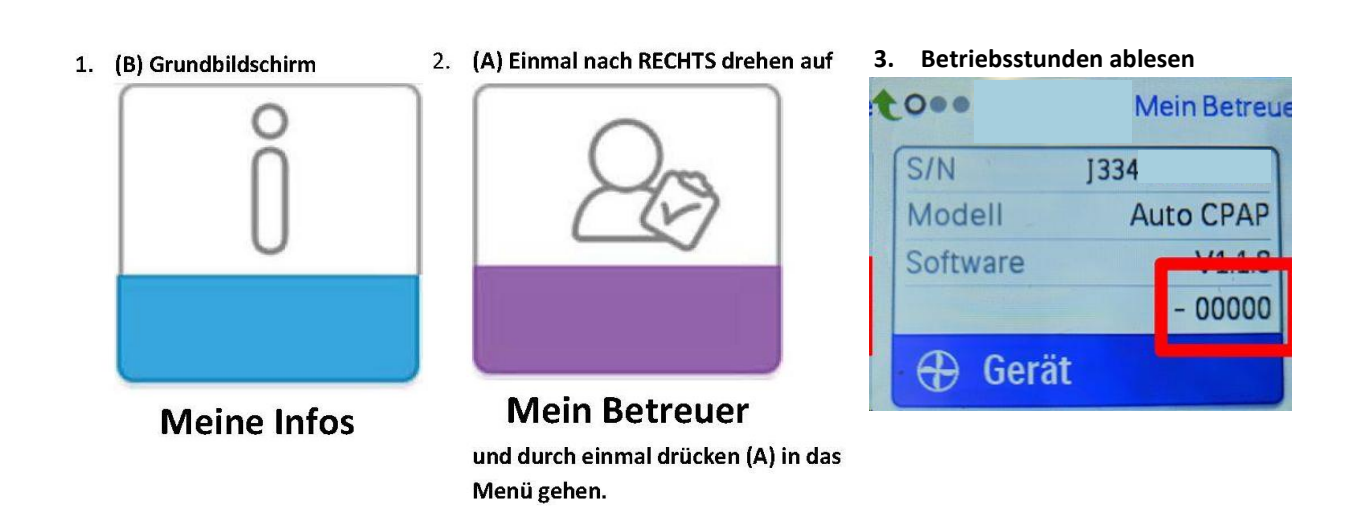

Die Betriebsstunden befinden sich auf der rechten Seite zwischen "Software" und "Gerät"